# **USER GUIDE FOR SUBMISSION OF REPEAT TITLES WITH IDENTICAL CONTENT FOR PUBLIC EXHIBITION ('FRT')**

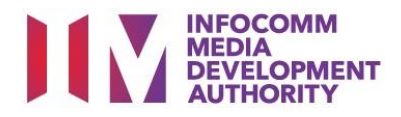

## **Submission of Repeat Titles with Identical Content under Standard Service**

## **Definition**

- 'FRT' submissions are for titles where the content is identical to a version previously classified by IMDA, and with the decision 'Passed Clean with Condition' or with dialect content meant for public exhibition purposes.
- The 'FRT' submission must be approved by the IMDA before exhibiting.

## **Fees and Service Standards**

- The fee is \$50 per title.
- 'FRT' submissions will be processed within 10 working days.
- Applicants must ensure that their applications and submitted materials meet the requirements of the Submission Guidelines.
- The guidelines can be found on the IMDA website and the IMDA Online e-Services webpage.

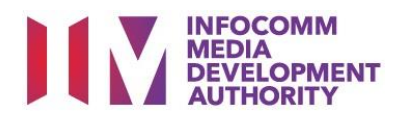

#### Select the e-service

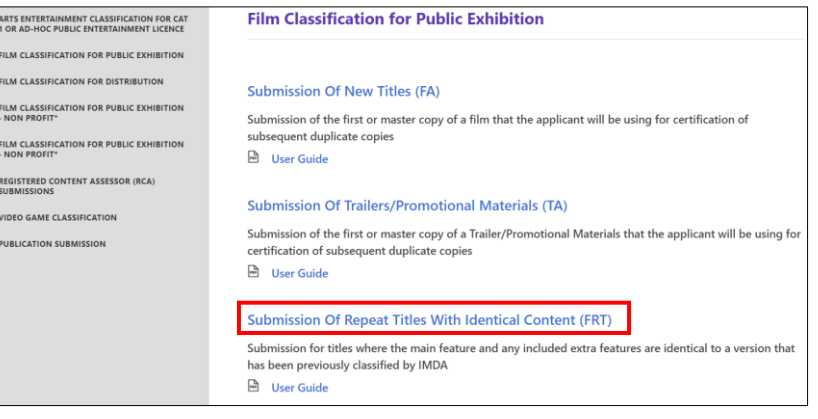

#### Singpass/Corppass Login

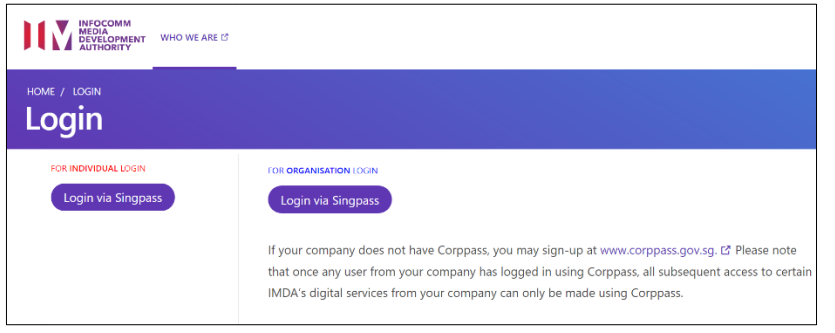

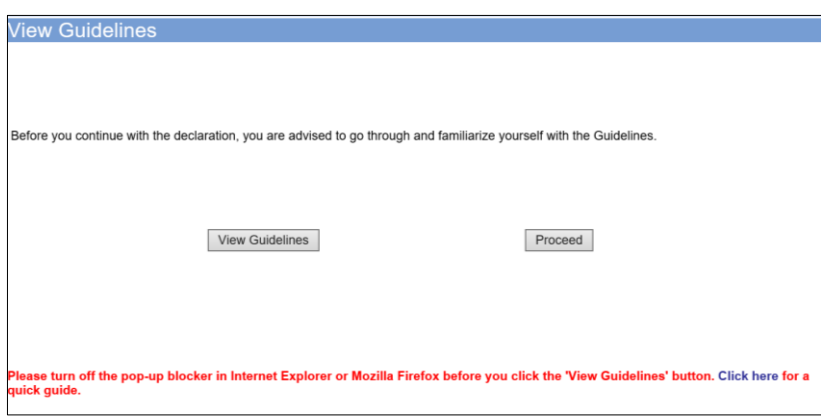

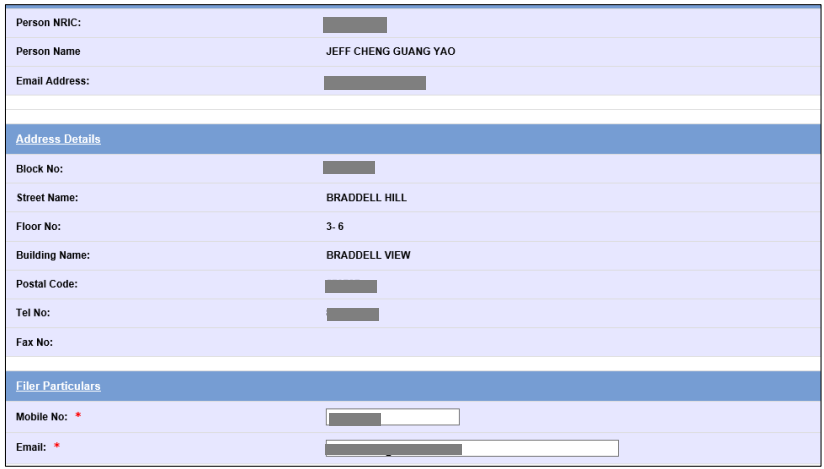

### **Step 1:**

At the Online Services page, under the **Film Classification for Public Exhibition,** select Submission of Repeat Titles with Identical Content ('FRT')

#### **Step 2:**

- Select either 'For Individual Login' or 'For Organisation Login'
- Enter your security credentials to complete the sign-in

#### **Step 3:**

- You may read the guidelines or;
- Proceed with the submission

#### **Step 4:**

- Verify your details and input contact number and email address
- Select 'Next'

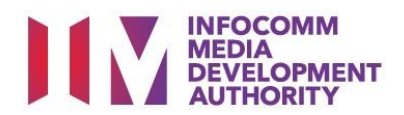

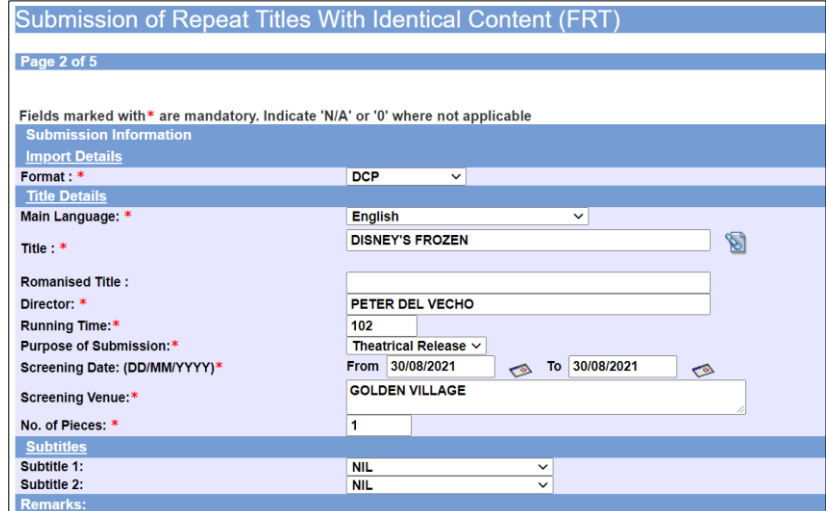

#### **Step 5:**

- Select media format type
- Input film details such as, Title, Language, Director's Name and Running Time
- Input film screening details such as Purpose, Screening Date and Screening Venue

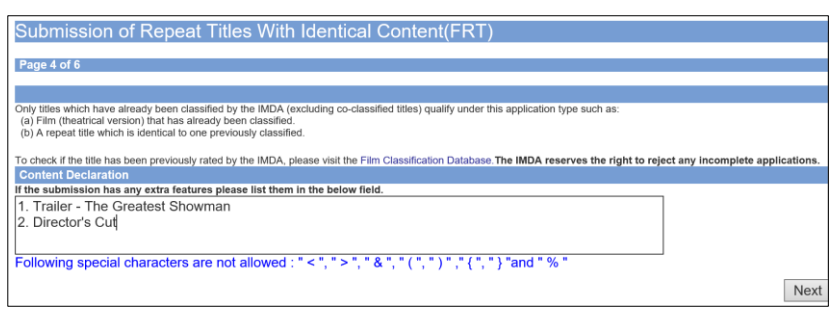

#### **Step 6:**

- Indicate in the field if the submission has any extra features such as, Trailers, Director's Cut, Bonus features etc.
- Select 'Next'

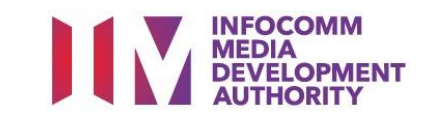

#### **Step 7:**

- If you have another title to submit, please select 'Continue Another Submission'
- If you are done, select the declaration checkbox and select 'Submit'

#### **Last Step:**

Continue Another Submission Submit

- Each title submitted will be issued with an In-Receipt Number.
- Click on [Print] to print or save the PDF copy

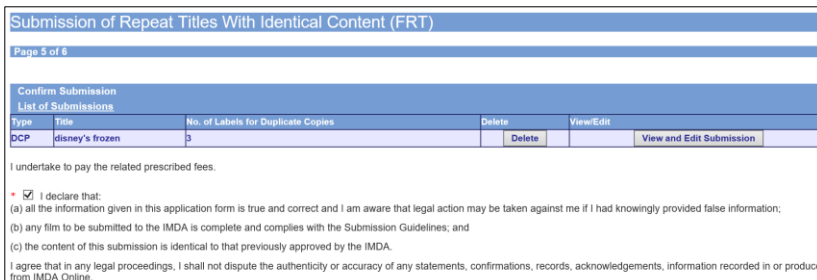

**Film Submission Receipt** Page 5 of 5 In-Receipt No. FRT/2106/000003U **Title DISNEY'S FROZEN Print** 

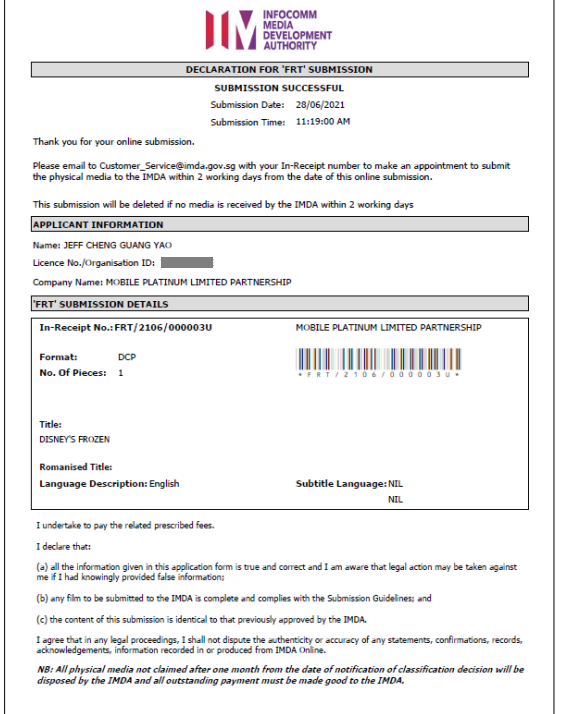